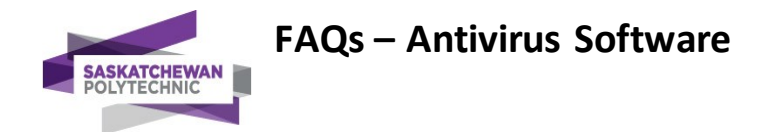

An adaptive next-generation antivirus and end-point detection and response system was downloaded onto Saskatchewan Polytechnic computing devices at the beginning of November. The following are FAQs related to the software.

### **Where can I download the software ITS issued?**

Please refer to the email: IMMEDIATE ACTION REQUIRED: ITS UPDATE sent by Omair Quraishi on November 2 at 11:37 a.m.

### **The software is asking for an activation code. Where can I get the code?**

Please refer to the email: IMMEDIATE ACTION REQUIRED: ITS UPDATE sent by Omair Quraishi on November 2 at 11:37 a.m.

### **I clicked the link, how do I install it now?**

The install file should be in your downloads folder. Just double click the setup file, enter the activation code from the email and accept all the default answers (i.e. highlighted answer such as Next until you reach Finish).

### **I was able to download the software. It said my device was clean. Can I use my computer now?**

You may use your computer. Refer to the Access to Online Services tab at campusupdate.ca for information on available systems and how to access them.

### **After running the software, can I open documents saved on my desktop?**

Yes.

## **What do I do if I'm trying to install the software, but I get asked for the admin username and password?**

Your device needs support from ITS. Please report to your school or department's Executive Assistant using phone or text. Provide the computer name along with your name, contact phone number, campus and department.

## **I couldn't get the software to install on my computer, can I still use my computer?**

No. If the computer is a Sask Polytech computer, shut the computer off. Please report to your school or department's Executive Assistant by phone or text. Provide the computer name along with your name, contact phone number, campus and department.

## **What do I do if I can't get the software to install on my computer?**

Your device needs support from ITS. Please report to your school or department's Executive Assistant by phone or text. Provide the computer name along with your name, contact phone number, campus and department.

### **I get a message that says: "There seems to be a problem connecting to the cloud. Please try again later."**

Try going to google.com to ensure your device is connected to the internet. If you have internet services, try loading the software again. If that still fails, refer to the instructions above "What do I do if I can't get the software to install on my computer".

### **How can I tell if the software is running on my computer?**

You will see a blue CB icon in your system tray at bottom right of your screen (beside the date and time). You may have to click on the small arrow to show hidden icons.

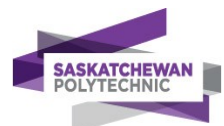

### **Can I install the software on Windows 7?**

Yes. Instructions and the link to either 64 or 32 will work for Windows. If you are not able to install the software, please report to your school or department's Executive Assistant by phone or text. Provide the computer name along with your name, contact phone number, campus and department.

### **I have tried installing the software on my iMac (used it for work); it has not installed successfully.**

If you get a message saying a system policy prevents it from loading and "…cannot approve the kernel extension for work," your device needs support from ITS. Please report to yourschool or department's Executive Assistant by phone or text. Provide the computer name along with your name, contact phone number, campus and department.

**After running the software, can I open emails with attachments if they are from a trusted source?** Yes. As always, exercise caution with attachments from any source.

### **After running the software, should I leave my computer on? Logged in? Or turn them off?**

Yes. You can leave the computer on and you can remain logged in. Please use the sleep mode if you are not actively using your devices.

## **What do I do if the software picks up a threat?**

Leave your computer on and wait for ITS to contact you. We are reaching out to individuals on a priority basis.

### **What applications are accessible?**

All applications on your computer should be accessible unless the software has blocked it as a threat. Refer to the Access to Online Services tab at campusupdate.ca for information on available systems and how to access them.

### **Can I install the software on my personal computer?**

Yes, if the personal computer has been used for work purposes during the last three-six months.

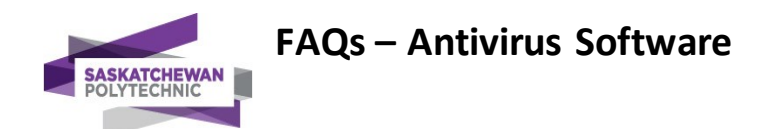

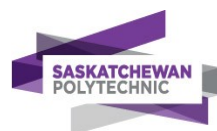

asking the student(s) not to come to campus for any in-person learning until there isfurtherdirection from 811.

Additional updates will be providedonce more information has been received. To protectthe privacy of all involved, we cannot provide detailed information. Be assured that at Sask Polytech the well-being of our students and employeesis a top priority.

- **•** Depending on actions as determined by the ERT, Communications will draft messaging (see Item 7 below).
- **Note that the Dean will receive a copy of the Sitrep from the program/department** representative.**This Sitrepis confidential information and notto be shared with stakeholders.**

# **1. Campus Safety &Security/HSS will:**

 initiate the Sask Polytech Emergency ResponsePlan/activate an ERTwhen notified of a positive COVID-19 case

# **2. ERT will:**

- Include representation from the program/department directly impacted, Campus Access, Facilities, Communications, and others as needed dependent upon the circumstances
- **Include representation from the University of Regina when the incident involves joint Sask** Polytech/Uof R Students or Faculty
- Assess each incident based upon specific circumstances of potentialexposure
- Be guided by existing publichealth/post-secondary protocolsfor confirmed and potential exposures, taking into consideration close contact guidelines (see Appendix 1 for relevant flow charts)
- **Communicate next steps to be taken to the program/department representative**
- Initiate additional cleaning protocols as appropriate (see Appendix 2)
- **Add incident to ERT spreadsheet for tracking**
- **Provide updates to the EMC, utilizing the Sask Polytech "Sitrep" format.**
- Forward a copy of each Sitrep submitted to all members of the associated ERT
- ERT memberswillforward the Sitrep emailsto their Supervisory chain (Program Head / Associate Dean /Director)
- Continue to monitorsituation as updatesfrom impacted individuals are received
- **E** Coordinate as necessary with SHA HealthLine 811

## **3. Communications Representative will:**

- Work with the Managerof Communications andAVP of Communications&Marketing to determineappropriatecommunication steps and messages.
- Review all messagesto employees/teams orstudents dueto sensitivities around messaging, confidentiality requirements and potentialrisk to institutionalreputation. Consultwith privacy as needed.
- Develop messaging for Sask Polytechcommunity orstakeholders, whichmay include (please note this is not a comprehensive list but shows the scope of messaging):
	- o Email to Sask Polytech community

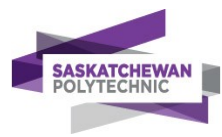

- o Email to campusstudents and faculty
- o Email to Sask Polytech Board of Directors
- o Email to Contact Centre Staff fromCampus Safety and Security
- o Media Statement
- o Key Messages –incidentspecific
- o Key Messages –campus access and safety
- o Email to 3rd party and contractors: Daycare, MCS, CMRE, SPSA<br>
o Email to URegina and USask nursing faculty Email to contract in
- Email to URegina and USask nursing faculty Email to contract instructors
- o Edited Sitrep updatefor SATCC orother3rd party.
- Coordinate final distribution of the messageswith external partners as appropriate
- When an Apprenticeship studentisinvolved,remove confidentialor private information from each Sitrep submitted and forward to their contact at the SATCC
- CC the Dean of the appropriate program on communications sent to the SATCC
- Keep the C&M teaminformed, coordinating any input/activitiesof the team as necessary.

# **4. Links to related documents**

Sask Polytech [COVID-19Information](https://saskpolytech.ca/coronavirus/)

Government [of Saskatchewan](https://www.saskatchewan.ca/government/health-care-administration-and-provider-resources/treatment-procedures-and-guidelines/emerging-public-health-issues/2019-novel-coronavirus)

[Government](https://www.canada.ca/en/public-health/services/diseases/coronavirus-disease-covid-19.html) of Canada

[World Health Organization](https://www.who.int/emergencies/diseases/novel-coronavirus-2019) (WHO)

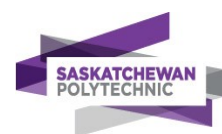

# **Appendix1: Suspected Case orPossibleCOVID-19Exposure**

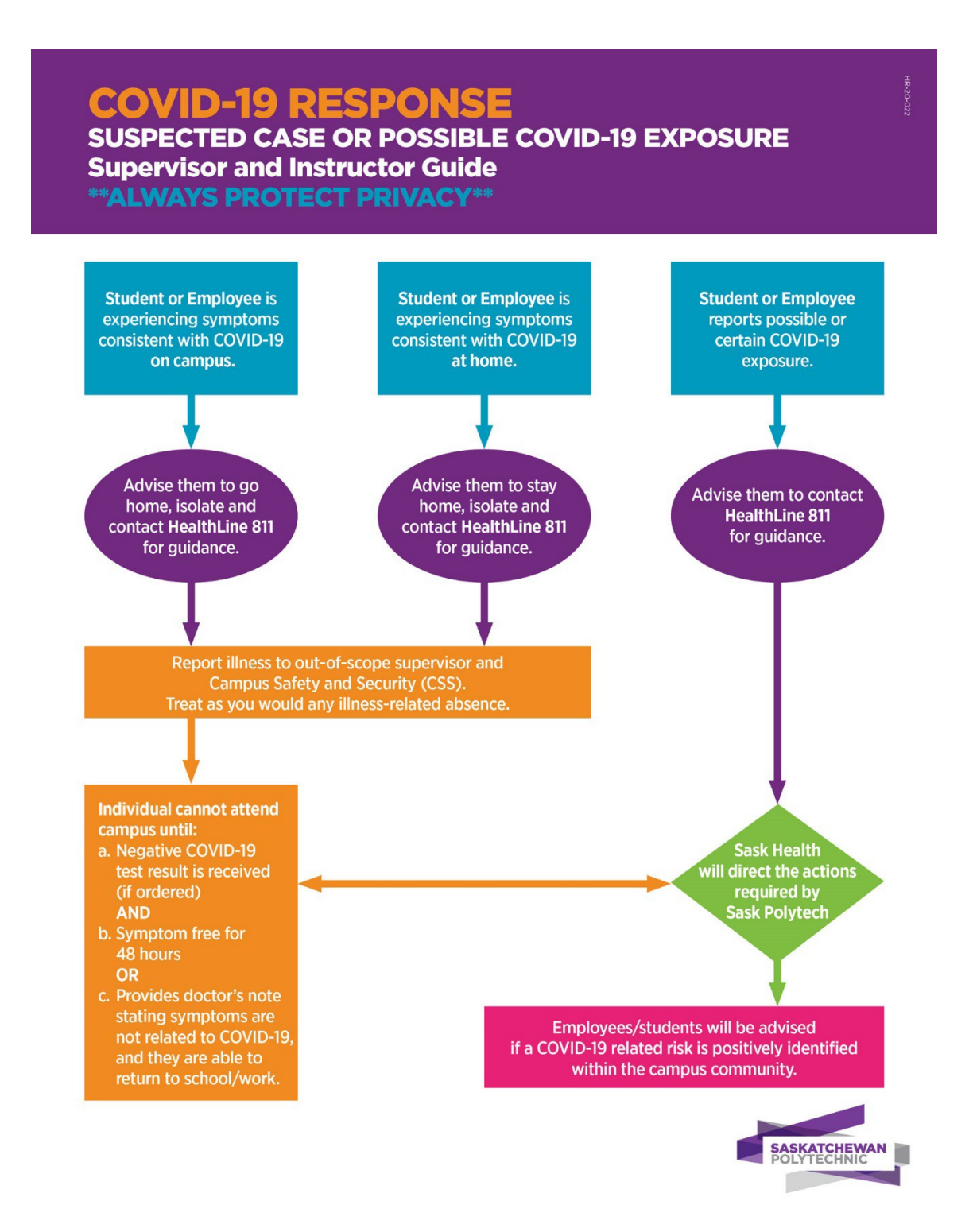

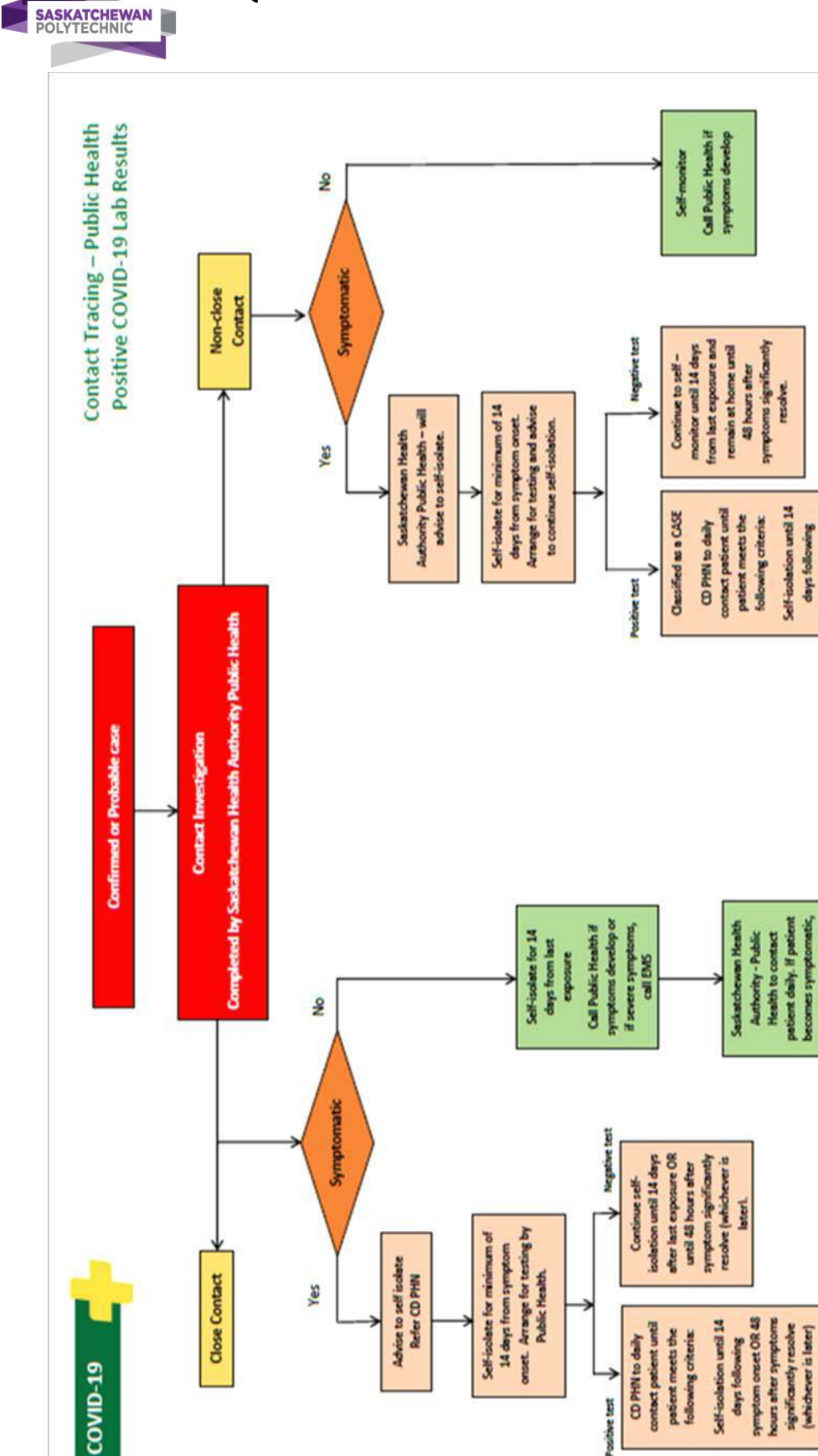

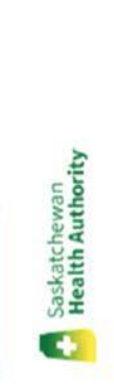

saskatchewan.ca/COVID19<br>CV-19 A0005 May 26, 2020

resolve.

Self-isolation until 14

patient daily, if patient<br>becomes symptomatic,<br>refer for texting.

days following<br>reprime near CR-48<br>hours after symptoms<br>significantly resolve<br>(whichever is later).

# **FAQs – Antivirus Software**

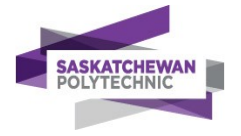

**COVID-19 Procedure - Symptoms, Illness & Confirmed Cases**

# **Appendix2: CleaningProcedures**

## **Afterthe individual experiencing COVID-19 symptomsleaves campus,theirinstructorand/or other campus colleagues and/ortheirsupervisorshould immediately:**

- Close off all potentially exposed areas(see below foradditional details);
- Make a list of persons who may have been in contact with the sick individual on the campus;
- **Keep thisinformationconfidential until requested by HSS or SHA.**
- **Do not include the sick individual'sname inany correspondence.**
- Wait for instructions from HSS about possible next steps, disinfecting rooms and/or releasing students/ employees

The individual sent home should not return to campus until they have met the criteria to discontinue home isolation and been granted return approval by SHA and HSS.

Confirmed COVID-19Case: A person with laboratory confirmation of COVID-19 infection,regardless of clinical signs and symptoms, as determined by local health authorities.

## **Proceduresfor cleaning and disinfection after personssuspected/confirmed to have COVID-19 have been on campus:**

### **Office Area or Work Space:**

- **Close off** areas used by the personwho issick.
- Areas do not necessarily need to close operationsifthey close off affected areas.
- **Open outside doors and windows** and use ventilating fans to increase air circulation in the area. Taking measures to improve ventilation in an area or room where someone was ill or suspected to be ill with COVID-19 will help shorten the time it takes respiratory droplets to be removed from the air.
- **Wait2 hours** before you clean ordisinfect. Airsettletime fora space is 120 minutes at a minimum
- Before air settle time has been achieved, DO NOT ENTER. If entering room, wear an N95 respirator.

### **PPE while disinfecting/ cleaning:**

- **Nitrile gloves and eye protection** should be wornwhen cleaning and disinfecting potentially exposed areas. Before exiting room, properly removegloves and then eye protection (see steps below).**Donotreuse gloves.**
- **The risk of exposure tocleaning staffis inherently low. Cleaning staffshouldwear disposable gloves and gownsfor alltasks in the cleaningprocess, includinghandling trash**.
- Additional PPE might be required based on the cleaning/disinfectant products being used and whetherthere is a risk of splash.

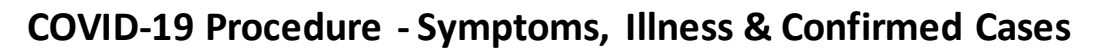

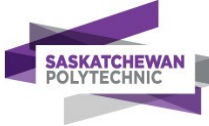

If gowns are not available, coveralls, aprons or work uniforms can be worn during cleaning and disinfecting. Reusable (washable) clothing should be laundered afterwards. Clean hands afterhandling dirty laundry.

• **Cleaning staffshould immediately reportbreachesin PPE,such as a tear in glovesor any other potential exposures,totheirsupervisorand**  [campussafetyandsecurity@saskpolytech.ca](mailto:campussafetyandsecurity@saskpolytech.ca)

### **Cleaning Process:**

- **Allowenoughcontact time for disinfectanttokill germsbased on the productbeingused (lookin SDS of productto figure out contact time needed).**
- Clean and disinfect **all areas and equipmentused by the person whois sick,**such as offices, light switches, bathrooms, common areas, shared electronic equipment like tablets, touch screens,mobiledevices, keyboards, phones, countertops,taps, etc. Focus on frequently touched surfaces**.**
- For electronics such as tablets, touch screens, keyboards, remote controls and ATM machines, remove visible contamination if present.
- Follow the manufacturer'sinstructionsforall cleaning and disinfection products. Consider use of wipeablecoversforelectronics.
- For soft (porous) surfaces such as carpeted floor, rugs and drapes, remove visible contamination if present and clean withappropriate cleanersindicated foruse on these surfaces.
- Ifthe items can be laundered, launderitemsin accordance with the manufacturer's instructions using the warmest appropriatewatersetting forthe items and then dry items completely.
- Otherwise, use accelerated hydrogen peroxide products that are suitable for porous surfaces.
- Vacuumthe space if needed (if carpetisin area).Use vacuum equipmentwith highefficiency particulate air(HEPA) filter, if available.
	- $\circ$  Do not vacuum a room or space that has people in it. Wait until the room or space is empty to vacuum, such as at night for common spaces, or during the day for private rooms.
	- o Considertemporarily turning off roomfans and central HVACsystemthatservicesthe room or space, so particles that escape vacuuming will not circulate throughout the facility.
- Once area has been **appropriatelydisinfected**, it **canbe opened foruse**.
- **Workerswithout close contact** with the person who issick can be return to work immediately after disinfection.